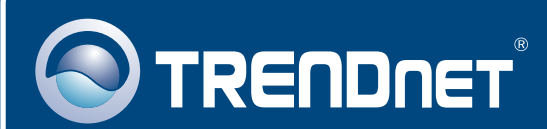

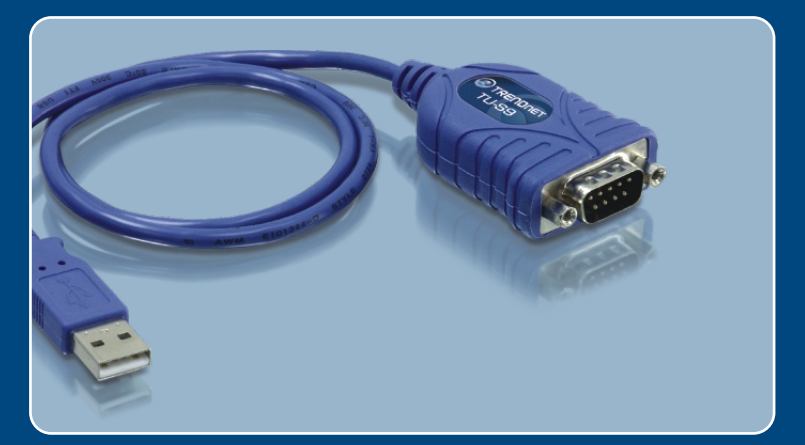

# Guia de Instalação Rápida

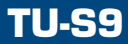

# Índice

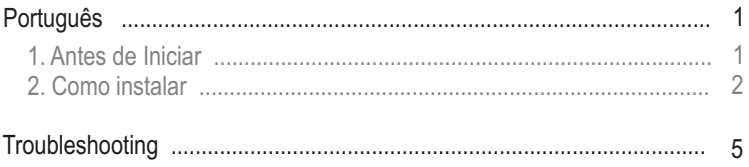

# **1. Antes de Iniciar**

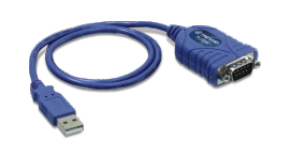

#### **Conteúdo da Embalagem**

- 
- TU-S9<br>• Guia de Insta ? Guia de Instalação Rápida
- CD-ROM de Driver

### **Requisitos do Sistema**

- 
- Drive de CD-ROM<br>• Computador com uma porta USB 1.1 ou 2.0 disponível
- ? Computador com uma porta USB 1.1 ou 2.0 disponível CPU: 300 MHz ou superior (Windows XP/2000/ME/98SE) / 800 MHz ou
- ?superior (Windows Vista)/ Power PC G3, G4, G5 (Mac OS X 10.1~10.4) Memória: 256 MB RAM or above (Windows XP/2000/ME/98SE, Mac OS X
- ?10.1~10.4)/ 512 MB RAM or above (Windows Vista) ● Windows Vista/XP/2000/ME/98SE/ Mac OS X 10.1~10.4<br>● Dispositivo RS-232 (ex: modem)
- 
- ? Dispositivo RS-232 (ex: modem) Cabo Serial Macho para Fêmea RS-232 (Opcional)

### **Aplicação**

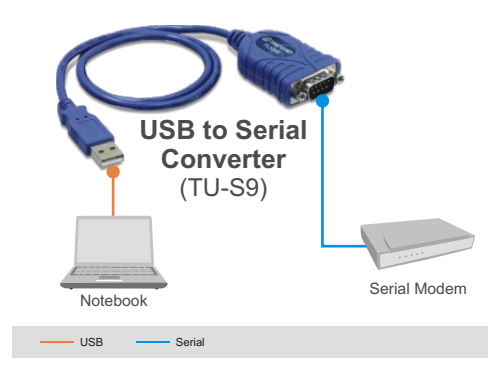

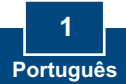

## **2. Como instalar**

Nota: NÃO conecte o TU-S9 até instruído a fazê-lo.

## **Windows 98SE/ME/2000/XP/2003 Server**

- **1.** Ligue seu computador e aguarde até a área de trabalho do Windows aparecer.
- **2.** Insira o **CD-ROM de Driver** em seu drive de CD-ROM. Quando a janela autorun aparecer, clique I**nstall Driver** (Instalar Driver).

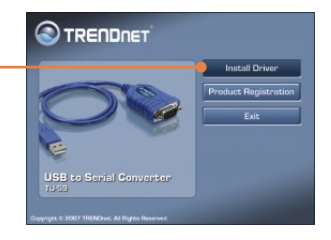

.<br>M<sup>e W</sup>aard vill install PL-2303 L<br>An To continue click Next

图

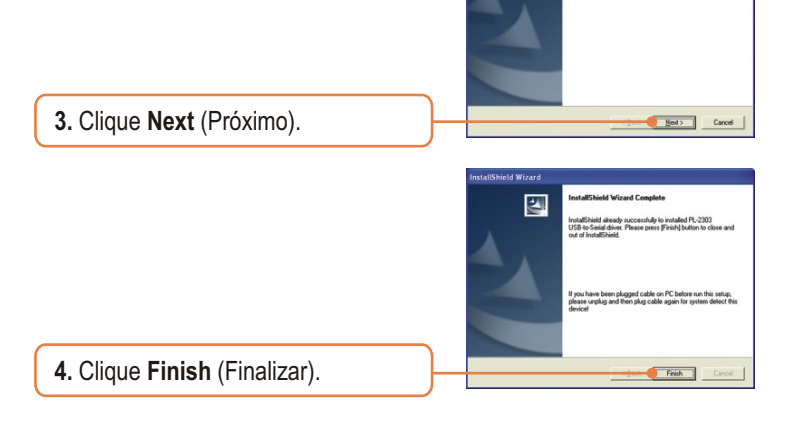

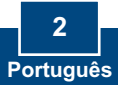

**5.** Conecte o adaptador a uma porta USB disponível em seu computador.

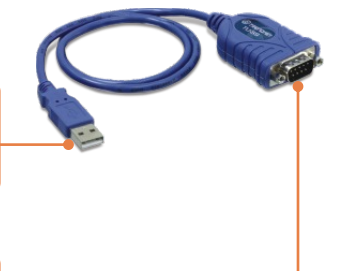

**6.** Conecte o dispositivo Serial ao TU-S9.

## **Windows Vista**

- **1.** Ligue seu computador e aguarde até a área de trabalho do Windows aparecer.
- **2.** Conecte o adaptador a uma porta USB disponível em seu computador.

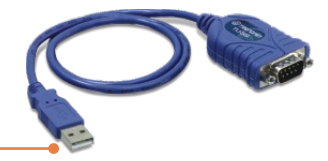

**3.** Clique **Locate and install driver software (recommended)**  (Localizar e instalar software de driver (recomendado)).

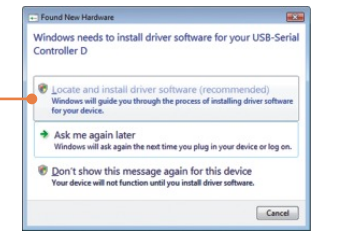

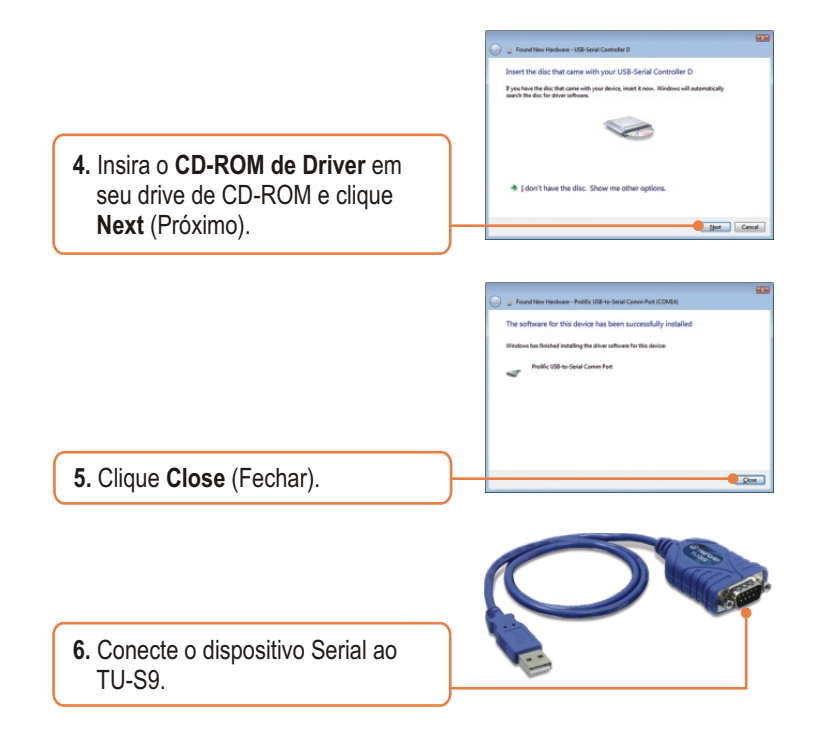

### **Sua instalação agora está completa.**

Para informações detalhadas sobre o TU-S9 favor recorrer ao Guia do Usuário incluído no CD-ROM de Utilitários e Driver ou ao website da TRENDnet em www.trendnet.com

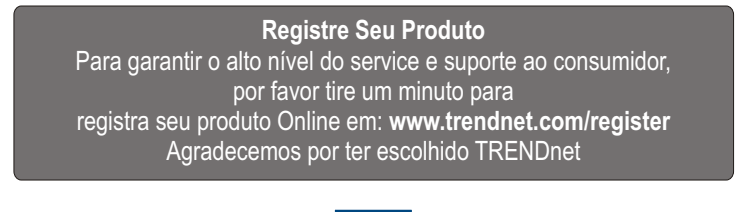

**4 Português**

#### **P1: A janela autorun não aparece depois de eu inserir o CD-ROM de Driver. O que devo fazer?**

**R1:** Vá para **Start** > **Run** (Iniciar > Executar), digite

**E:\Driver\Win98\_XP\Setup.exe** e então clique **OK**. E:\representa a letra designada ao seu drive de CD-ROM.

#### **P2: O Windows não conseguiu reconhecer meu hardware. O que devo fazer?**

**R2:** Primeiro, certifique-se de que seu computador atende aos requisitos mínimos de sistema como especificado na seção 1 deste guia de instalação rápida. Segundo, tente conectar o TU-S9 em uma porta USB diferente em seu computador.

### **P3: Eu posso usar o TU-S9 com meu teclado, mouse, ou joystick serial?**

**R3:** O TU-S9 não suporta dispositivos em modo de transferência interruptos. Se seu teclado, mouse, ou joystick serial é um dispositivo HID, não suporta.

#### **P4: Eu posso conectar ou desconectar os cabos USB enquanto o computador estiver ligado?**

**R4:** Sim, você pode conectar ou desconectar o cabo USB enquanto o computador estiver ligado, porque a interface USB é Plug-and-Play e hotpluggable.

### **P5: Como eu instalo o TU-S9 em meu Mac?**

**R5:** Faça download dos drivers Mac e guia do usuário a partir do www.trendnet.com. Siga as instruções no guia do usuário para instalação.

Se você ainda encontrar problemas ou tiver alguma pergunta referente ao TU-S9 Conversor USB para Serial, favor entrar em contato com o Departamento de Suporte Técnico da Trendnet.

#### **Certificados**

Este equipamento foi submetido a testes e provou ser aderente às Regras FCC e CE. Sua operação está sujeitas às seguintes condições:

(1) Este dispositivo não pode causar interferência prejudicial.

(2) Este dispositivo deve aceitar qualquer interferência recebida. Isso inclui interferências que podem causar operação indesejada.

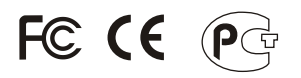

Lixo de produtos elétricos e eletrônicos não deve ser depositado em lixeiras caseiras. Favor reciclar onde há disponibilidade. Verifique com sua Autoridade Local ou Revendedor para obter informações sobre reciclagem.

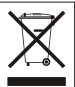

**NOTA:** O FABRICANTE NÃO É RESPONSÁVEL POR QUALQUER INTERFERÊNCIA DE RÁDIO OU TV CAUSADA POR MODIFICAÇÕES NÃO AUTORIZADAS NESTE EQUIPAMENTO. TAIS MODIFICAÇÕES PODEM VIOLAR A AUTORIDADE DO USUÁRIO DE OPERAR O EQUIPAMENTO.

#### ADVERTENCIA

En todos nuestros equipos se mencionan claramente las caracteristicas del adaptador de alimentacón necesario para su funcionamiento. El uso de un adaptador distinto al mencionado puede producir daños fisicos y/o daños al equipo conectado. El adaptador de alimentación debe operar con voltaje y frecuencia de la energia electrica domiciliaria existente en el pais o zona de instalación.

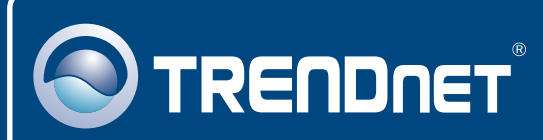

## TRENDnet Technical Support

## US · Canada

24/7 Tech Support **Toll Free Telephone:** 1(866) 845-3673

 $\mathsf{Europe}$  (Germany • France • Italy • Spain • Switzerland UK)

**Toll Free Telephone:** +00800 60 76 76 67

English/Espanol - 24/7 Francais/Deutsch - 11am-8pm, Monday - Friday MET

#### **Worldwide**

**Telephone:** +(31) (0) 20 504 05 35

English/Espanol - 24/7 Francais/Deutsch - 11am-8pm, Monday - Friday MET

## Product Warranty Registration

**Please take a moment to register your product online. Go to TRENDnet's website at http://www.trendnet.com/register**

## **TRENDNET**

**20675 Manhattan Place Torrance, CA 90501 USA**

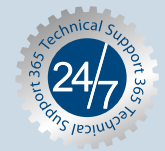